Hallo H.W.

da Du auch mit Eagle-Cad arbeitest, möchte ich nur für Dich einmal zeigen wie Du als 2D- Mensch in 3D einsteigst.

Die anderen müssen leider abschalten

Als alter 2D- Nutzer (CorelDraw) ist mir der Umstieg in die 3D-Welt nicht leicht gefallen. Oft hakt es bei mir an der Komplexität der mannigfaltigen Werkzeuge immer noch.

Neben der Möglickeiten direkt 3D-Objekte zu zeichnen und zu bearbeiten, ist es immer noch sinnvoll über den 2D-Weg den Einstieg zu wählen.

Für mich als visuell-lernender Mensch war es wichtig mir vor Augen zu halten, dass bei einem 3D-Objekt das Baugerüst generell an die 2D-Fläche gestellt werden muss, die ich bearbeiten möchte. Dieses Baugerüst ist die Arbeitsebene.

Als Beispiel die generelle Vorgehensweise an einem Gehäuse gezeigt:

Alles wird in 2D gezeichnet.

Danach erhalten die Objekte eine Tiefe und werden damit zu 3D- Objekten.

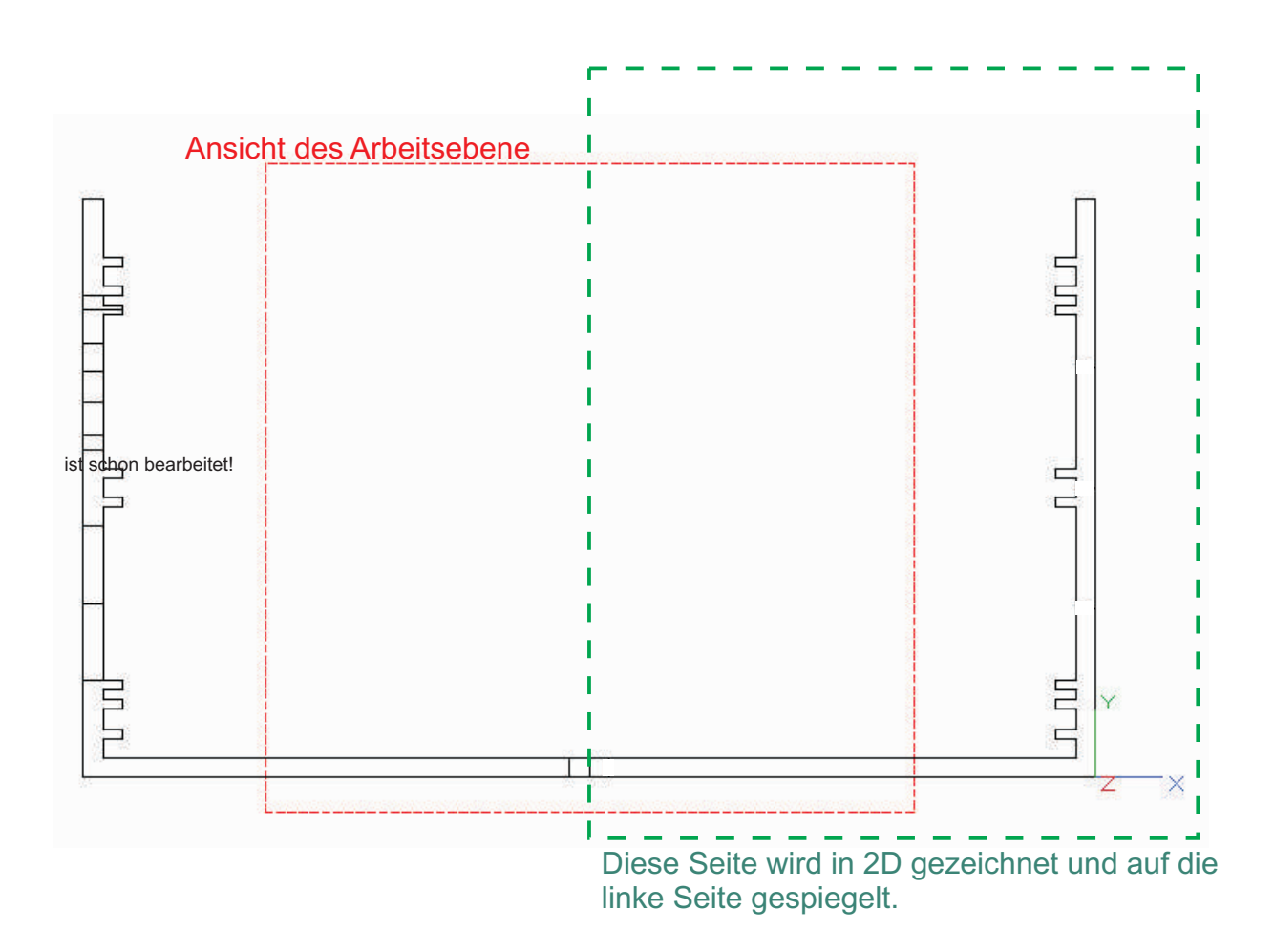

Danach gibt man der 2D- Fläche eine Tiefe. Dazu wählt man "Einfache Extrusion" oder gibt in "Eigenschaften" unter 3D eine Tiefe ein.

Damit ist der Körper erstellt.

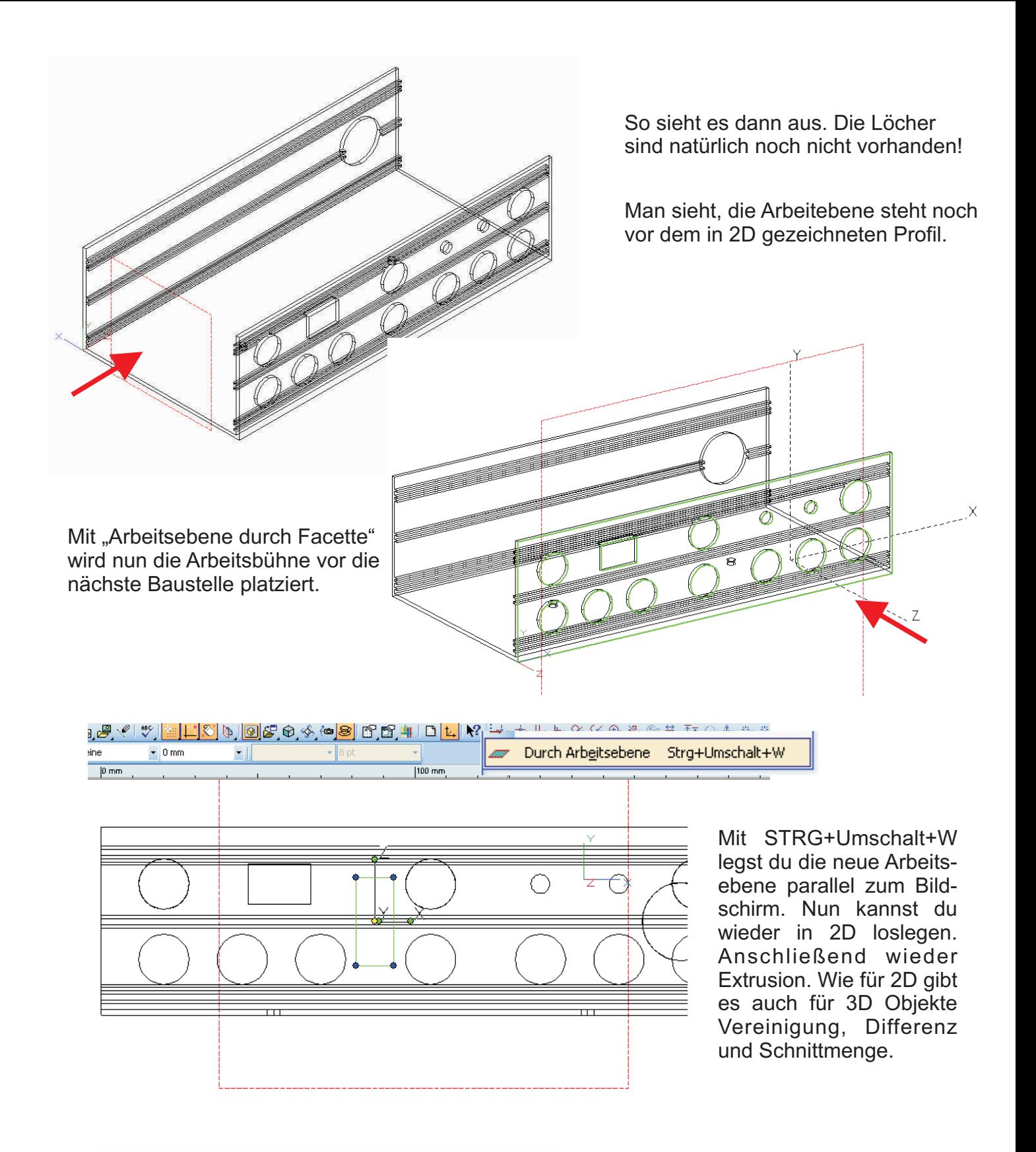

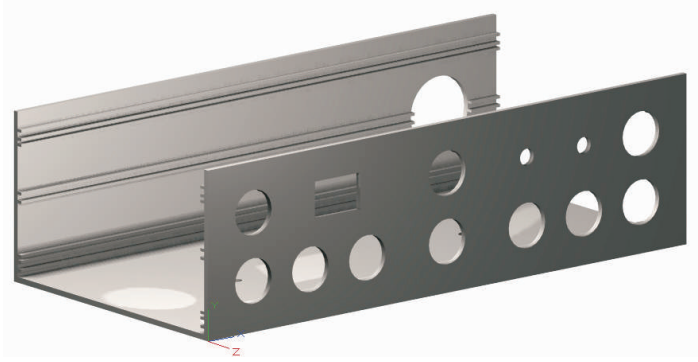

## Resumee:

Generell ist der Umstieg von 2D zu 3D wie von einem Sportflugzeug auf einen Strahflugzeug umzusteigen.

Allerdings kann man gezielt und soweit wie notwendig in die Materie eindringen.

mfg. Leopoldi